## **Der erste Versuch:**

Makro über Rekorder aufzeichnen

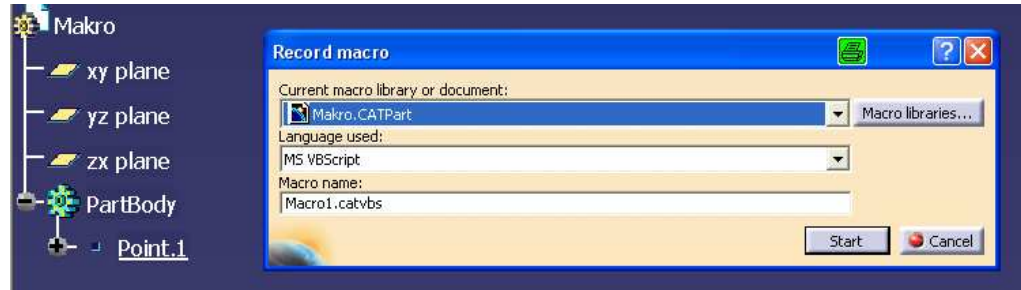

Das Makro wurde erzeugt:

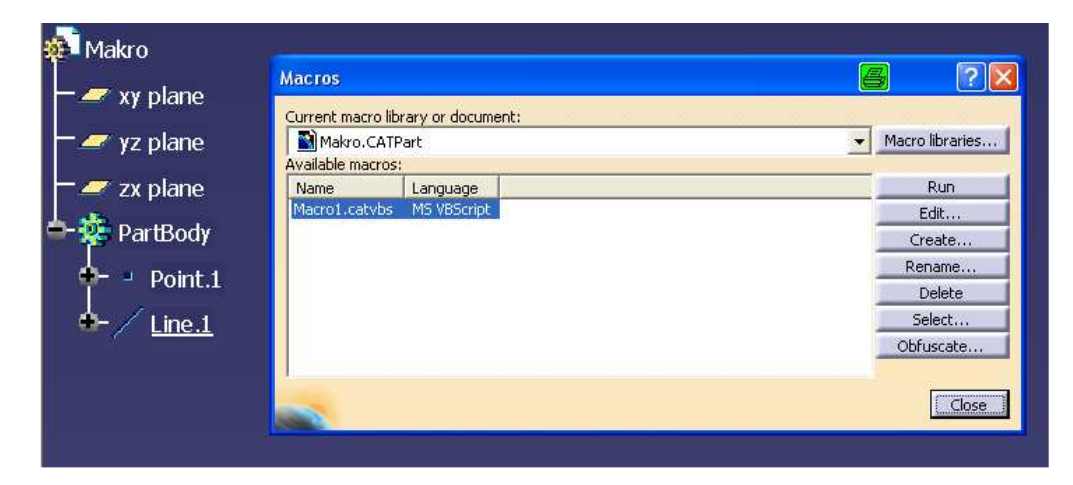

## Das Script des Makro sieht so aus:

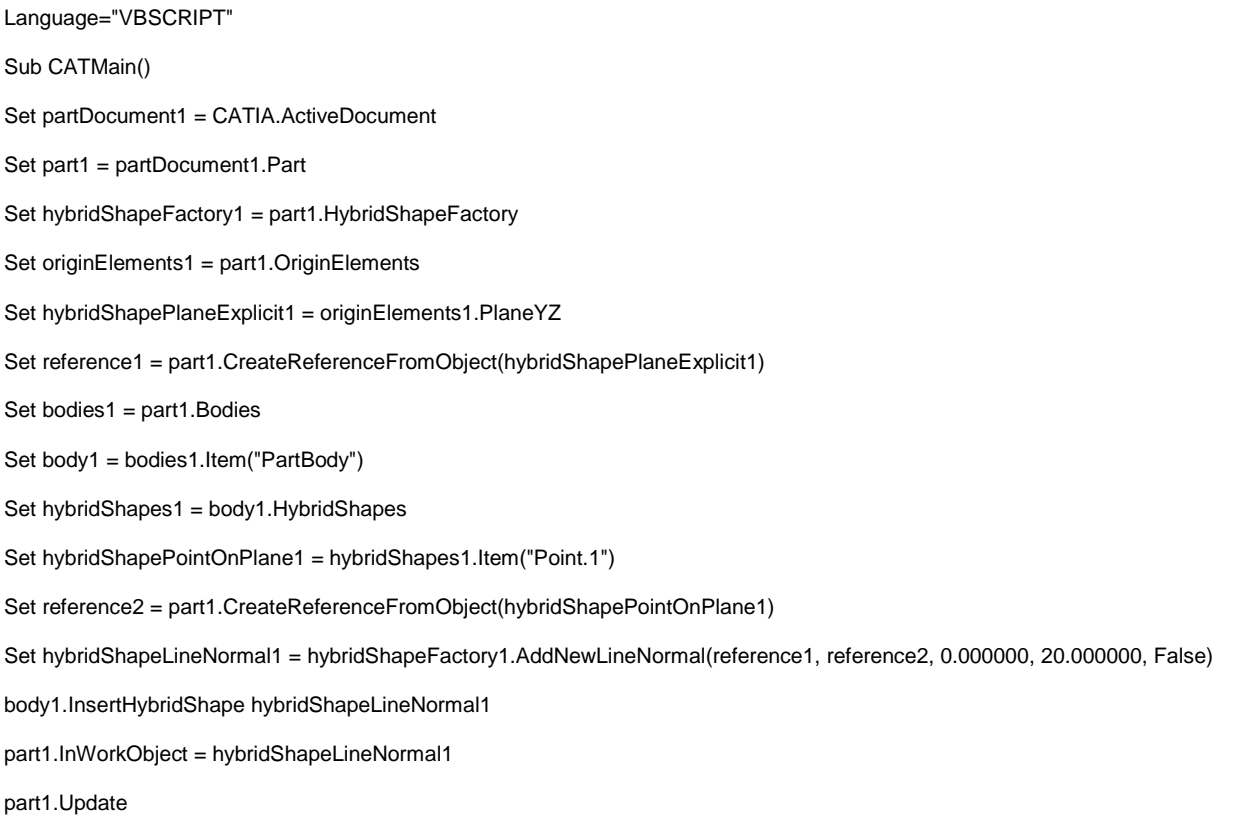

End Sub

Nun wird eine Reaktion erzeugt, welche das Makro starten soll. Die Funktion ,LaunchMacroFromDoc' ist in der CatiaV5 Hilfe unter "Knowledge Advisor\Makros" beschrieben.

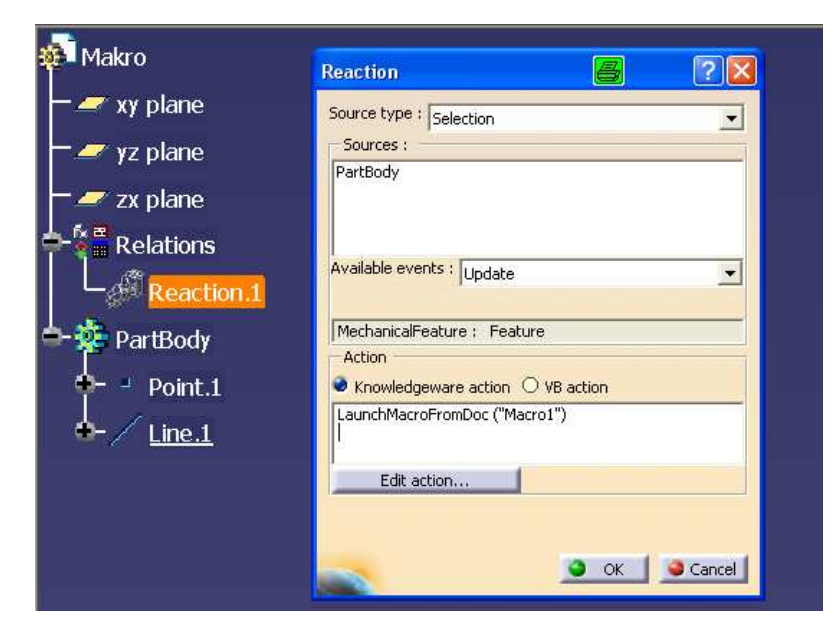

Wenn man nun die Koordinaten des Punktes ändert und das Part updated, kommt folgende Fehlermeldung:

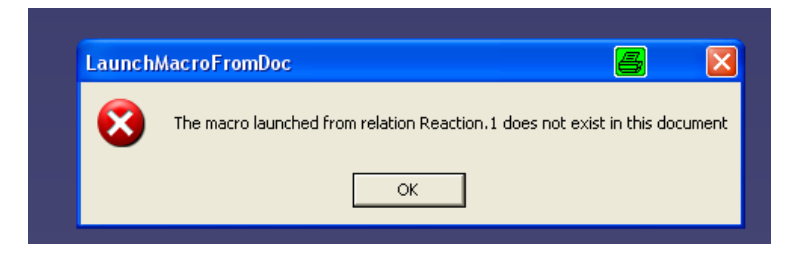

## **Der zweite Versuch:**

Es wird ein VB Script erzeugt.

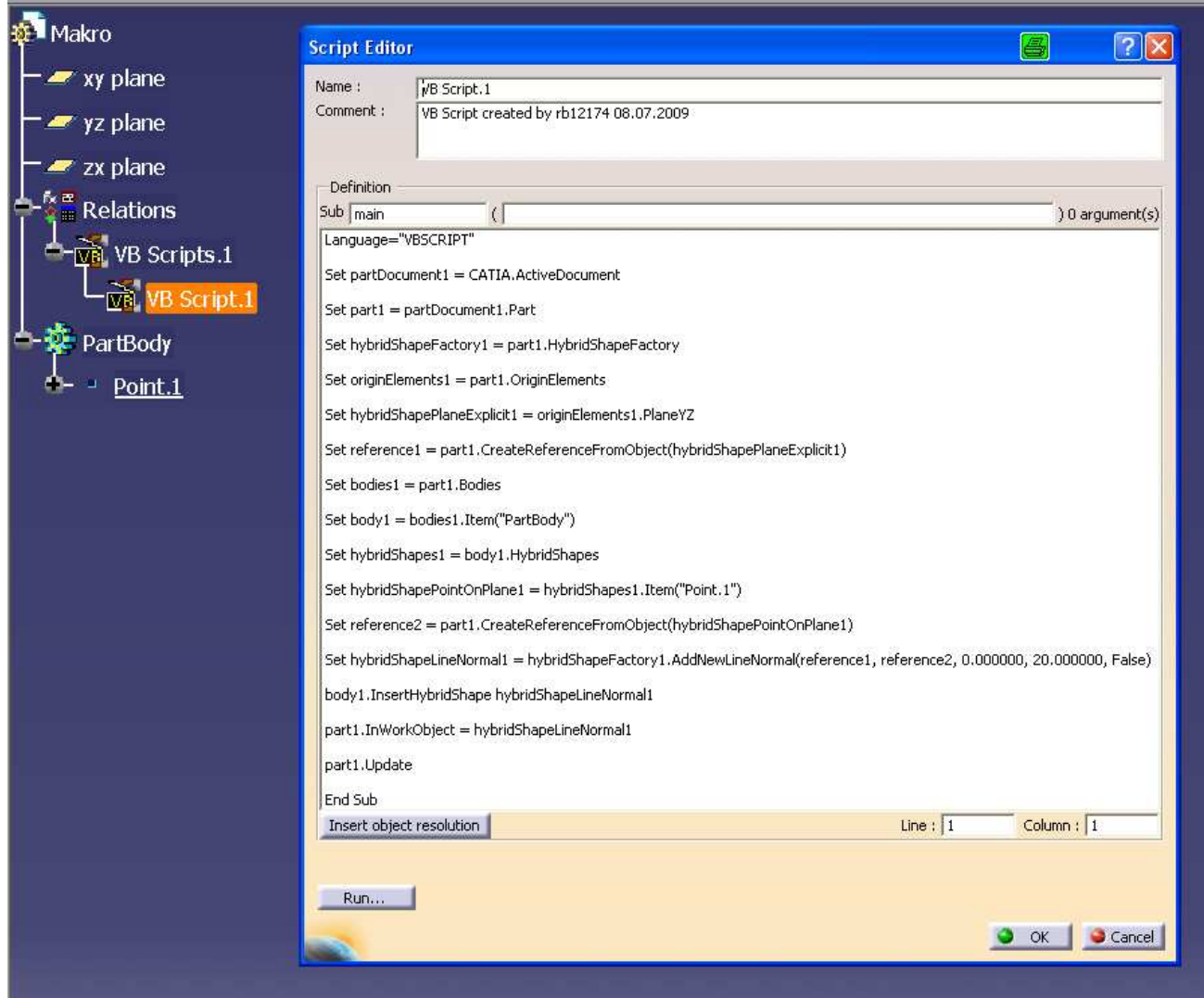

Wenn man auf den Button "Run..." klickt, wird eine Linie erzeugt, wie es sein soll. Nun wird eine Reaktion erzeugt, welche das VB Script starten soll. Die Funktion , Run' ist in der CatiaV5 Hilfe unter "Knowledge Advisor\Makros" beschrieben.

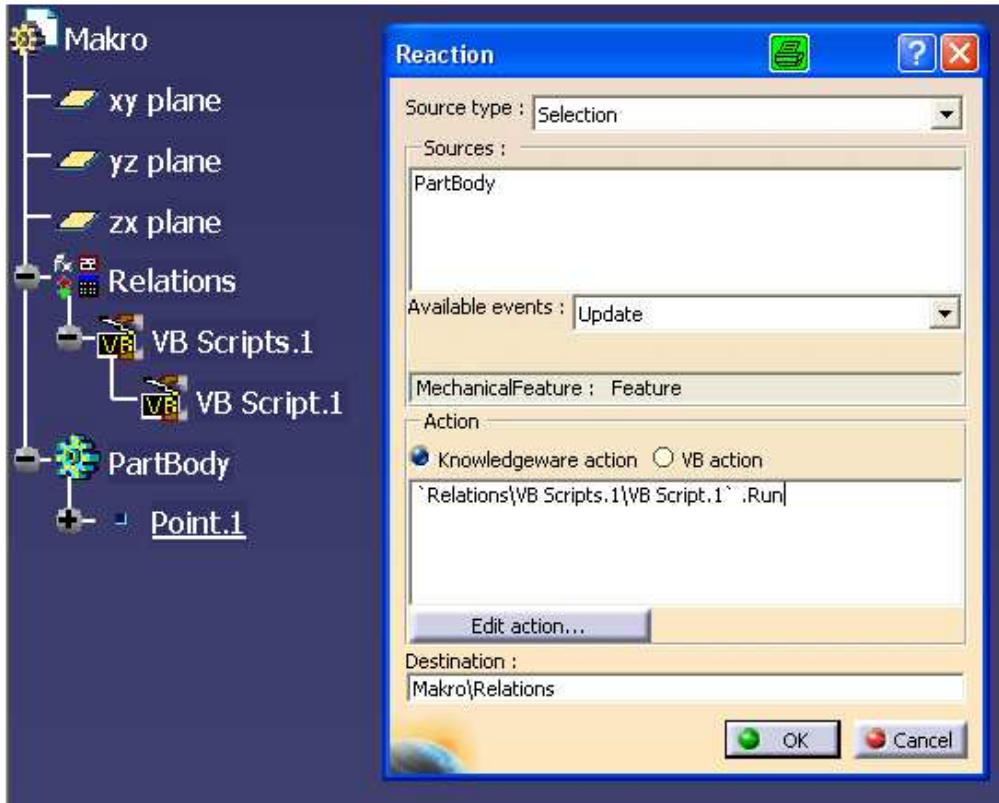

Daraufhin erscheint mein Lieblingsfenster:

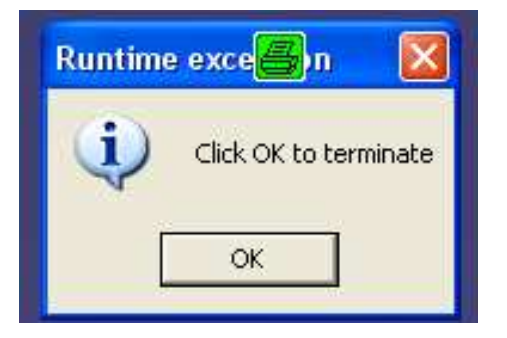

## **Der dritte Versuch:**

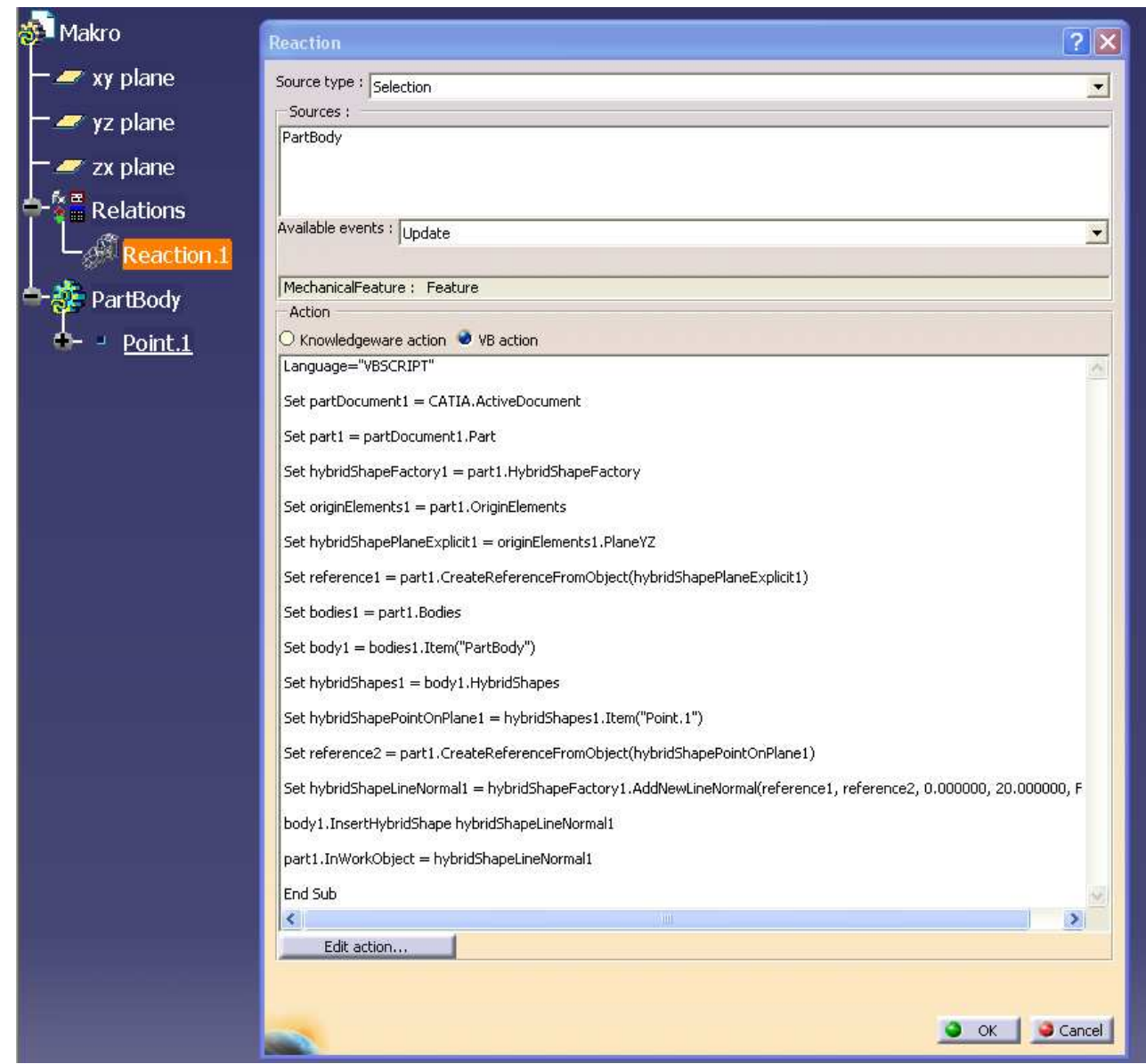

Nun wird versucht, das Script direkt in eine Reaktion zu schreiben.

Wenn man nun die Koordinaten des Punktes ändert und das Part updated, werden nicht eine, sondern zwei Linien erzeugt und das Update-Symbol verschwindet nicht.